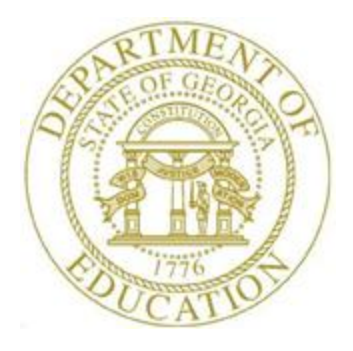

## PCGENESIS FINANCIAL ACCOUNTING AND REPORTING (FAR) SYSTEM OPERATIONS **GUIDE**

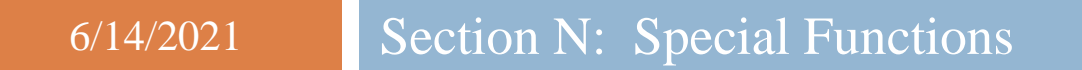

*[Topic 2: Deleting Financial Records by Year and Date Range, Version 2.4]*

### *Revision History*

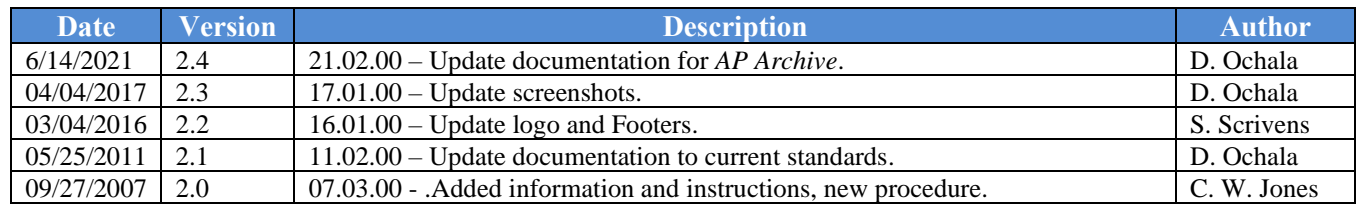

# *Table of Contents*

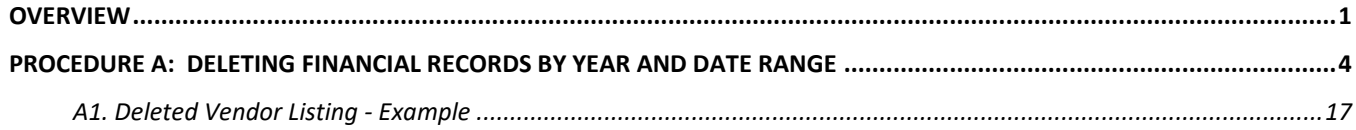

#### <span id="page-3-0"></span>*Overview*

PCGenesis allows for the deletion of vendor, investment, journal entry, receivable, general ledger, budget and revenue account, audit, expense, purchase order, and receipt file records by year and date range. As users delete records, PCGenesis generates an archive of the deleted records and places these records in *K:\Second\FARyy|FILENAME,* where *"yy"* is the fiscal year and *"FILENAME"* is the name of the file affected. After performing a backup of **K**:\*Second*\*FARyy*, delete these files from PCGenesis.

The *Delete Records from Files by Year/Date Range* F-Key options have been arranged so that database tables are archived in the correct order on the *Financial Accounts & Reporting Special Functions Menu*. Because the PCGenesis database enforces "foreign key reference constraints", data must be archived from the system so that "child" data is deleted before "parent" data can be deleted. For example, before a bank code can be deleted from the system, all journals, receipts, receivables, claims, purchase orders, etc. which utilize the bank code must be deleted first, before the bank code itself can be deleted.

In order to facilitate the archive process, an *Accounts Payable Archive* function is available on the *Special Functions Menu*. The *Accounts Payable Archive* consolidates the archive process for the accounts payable database tables listed in the table below.

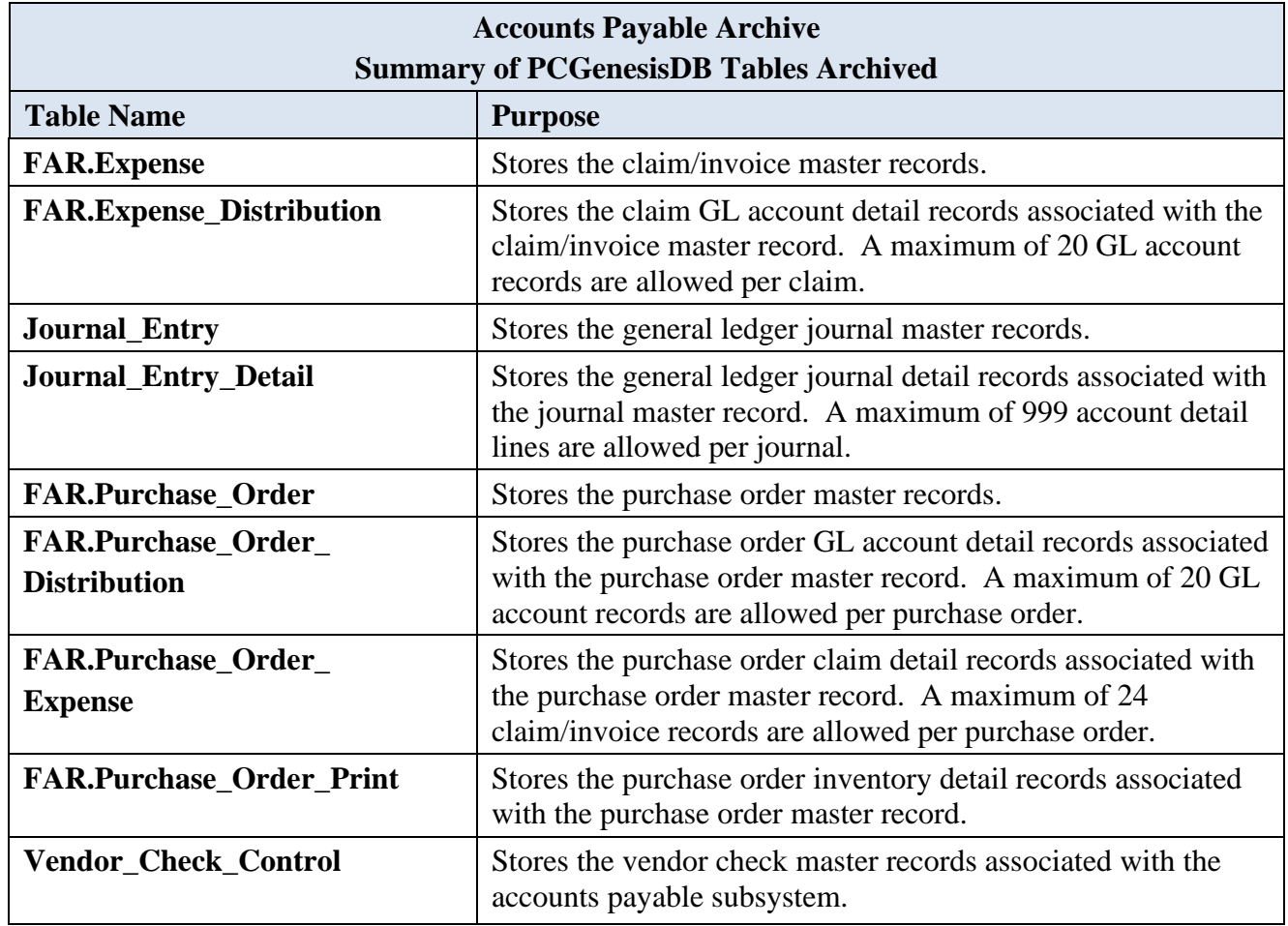

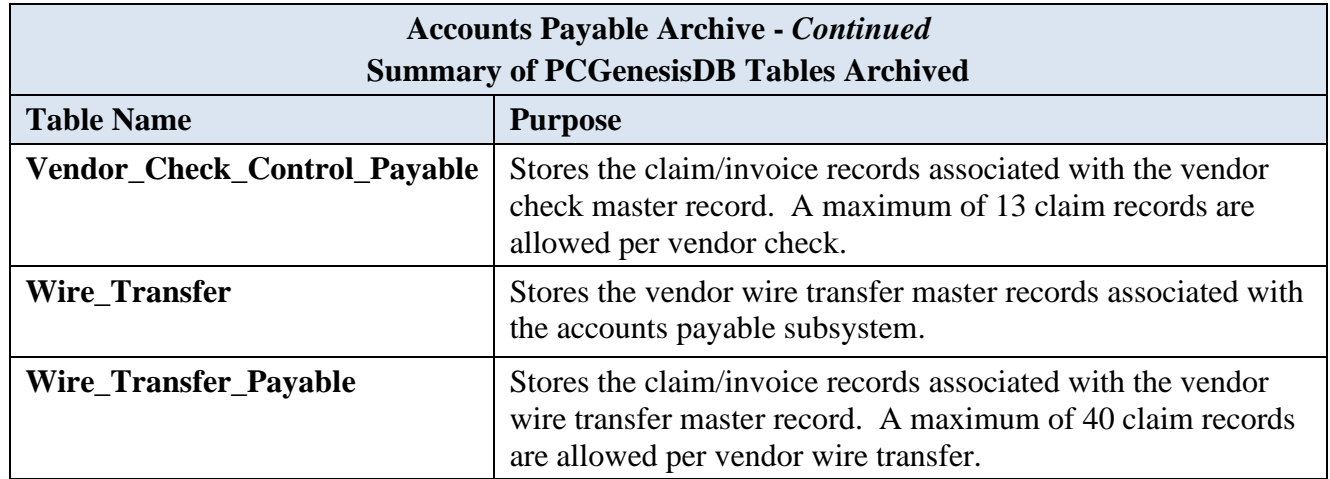

The *Receipt and Receivable* or the *AP Archive* function will remove records from the tables listed if the date of the record is less than or equal to June 30 of the fiscal year entered by the user. The *Receipt and Receivable* or the *AP Archive* function will create spreadsheet files of the archived records in the *K:\SECOND\FARyy* directory where *yy* is the archive fiscal year entered on the archive screen. The naming convention of the output spreadsheet files is shown below where *ccyy* is the fiscal year selected for the archive function and *ccyy-mm-dd hhmmss* is the date/time the archive was created.

- Ar*ccyy-mm-dd hhmmss* **CHKMSTR** to *ccyy*-06-30
- Arc*ccyy-mm-dd hhmmss* **Expense** to *ccyy*-06-30
- Arc*ccyy-mm-dd hhmmss* **JE** to *ccyy*-06-30
- Arc*ccyy-mm-dd hhmmss* **POP** to *ccyy*-06-30
- Arc*ccyy-mm-dd hhmmss* **Purchase\_Order** to *ccyy*-06-30
- Arc*ccyy-mm-dd hhmmss* **WXFER** to *ccyy*-06-30
- Ar*ccyy-mm-dd hhmmss* **RECEIPT** to *ccyy*-06-30
- Ar*ccyy-mm-dd hhmmss* **RECEIVE** to *ccyy*-06-30

The *Receipt and Receivable* or the *AP Archive* function will also add entries to the *Conversion\_LOG\_Detail* table in the PCGenesis database, itemizing the number of rows that were deleted from each table during the archive process, as shown below.

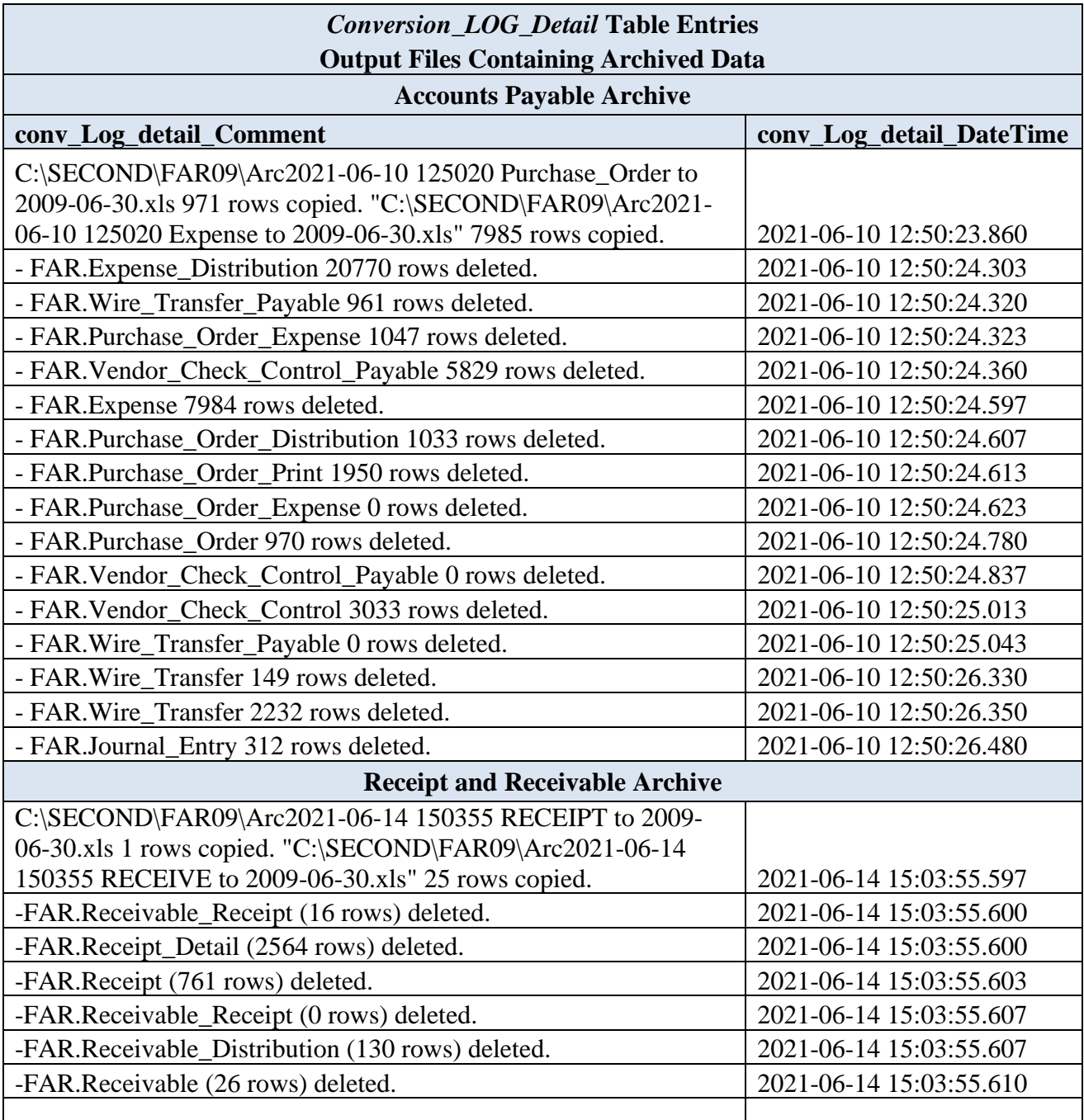

In the case of vendor record removal, PCGenesis only removes inactive vendor record information. Before deleting *Vendor* file records, it is recommended that users first inactivate old vendor records. Refer to the *Financial Accounting and Reporting System Operations Guide, Section C: Vendor File Maintenance* for the information and instructions on this procedure.

#### <span id="page-6-0"></span>*Procedure A: Deleting Financial Records by Year and Date Range*

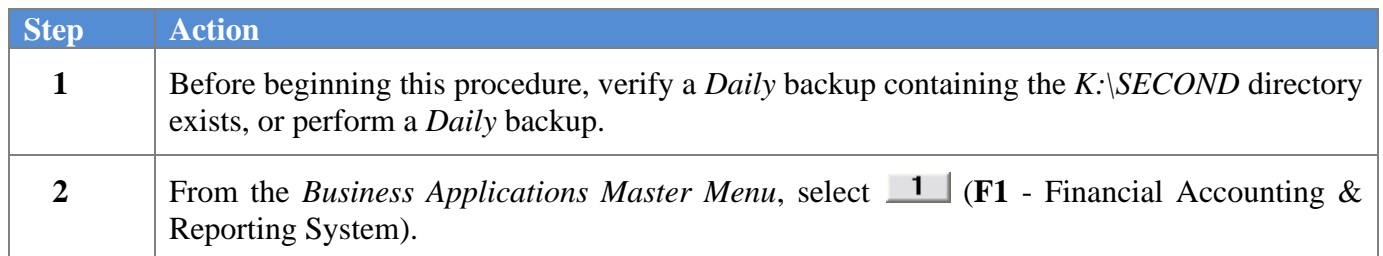

The following screen displays:

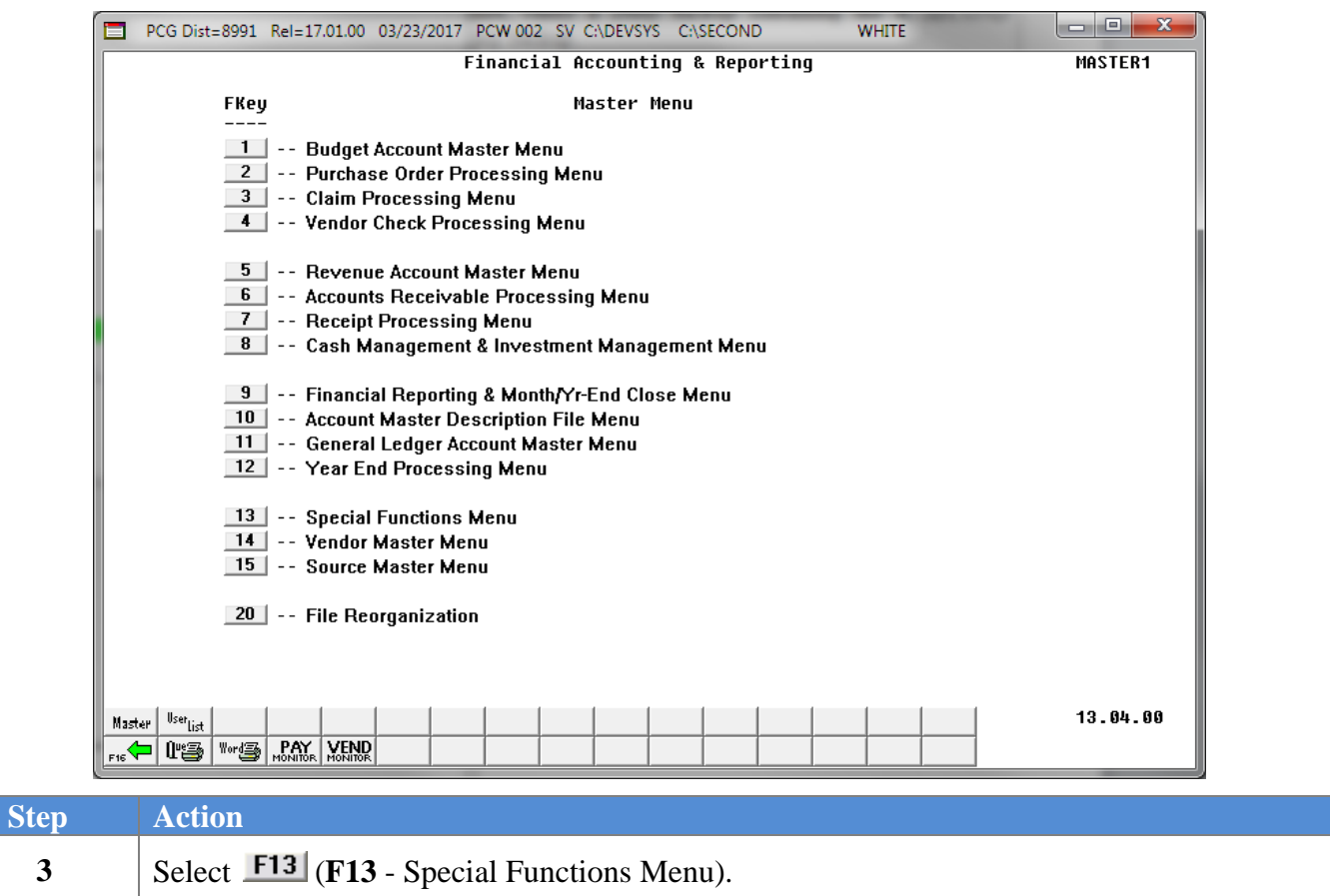

The following screen displays:

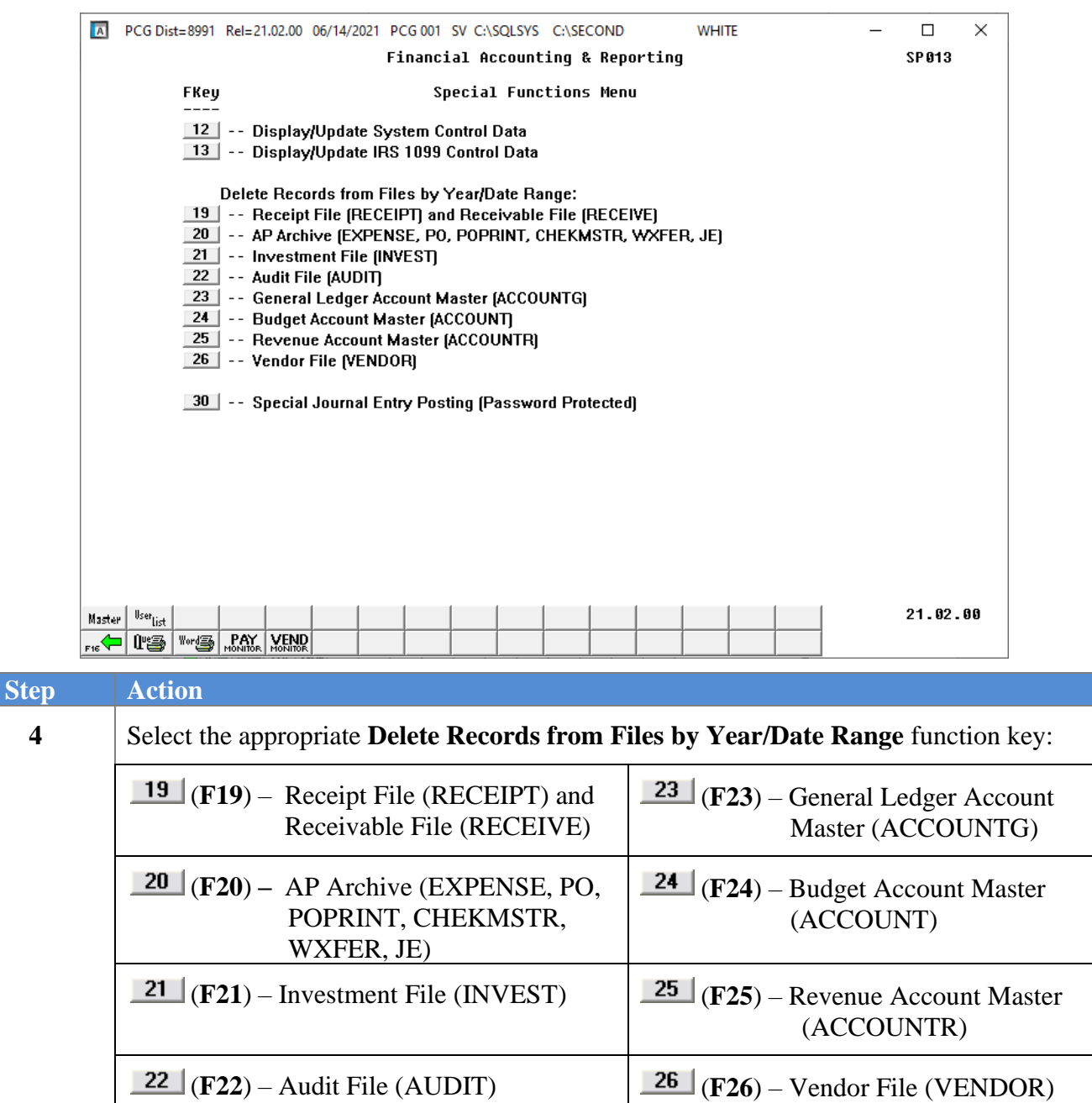

The following screen displays when updating the *Investment File, Audit File,* or *Vendor File*:

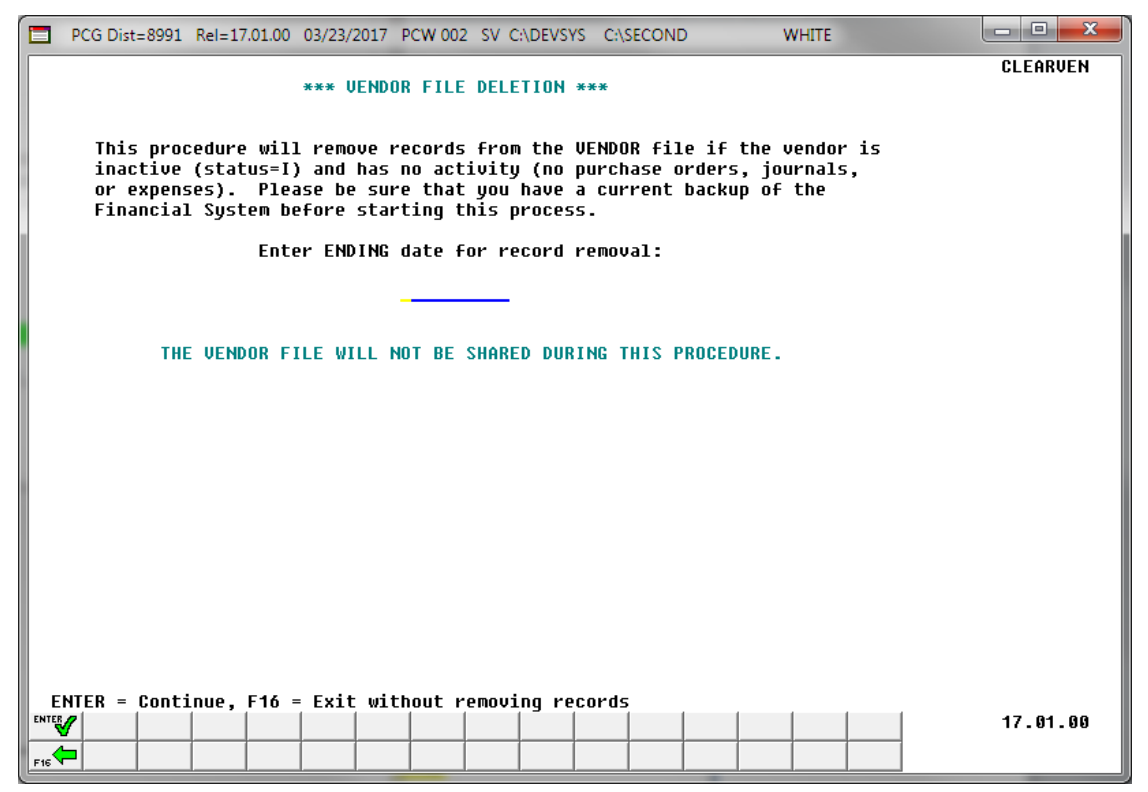

*Although the screenshot example displays Vendor File record deletion information, these instructions also apply to the deletion of the Investment File or Audit File as well.*

The following screen displays when updating the *General Ledger Account Master, Budget Account Master*, or *Revenue Account Master*:

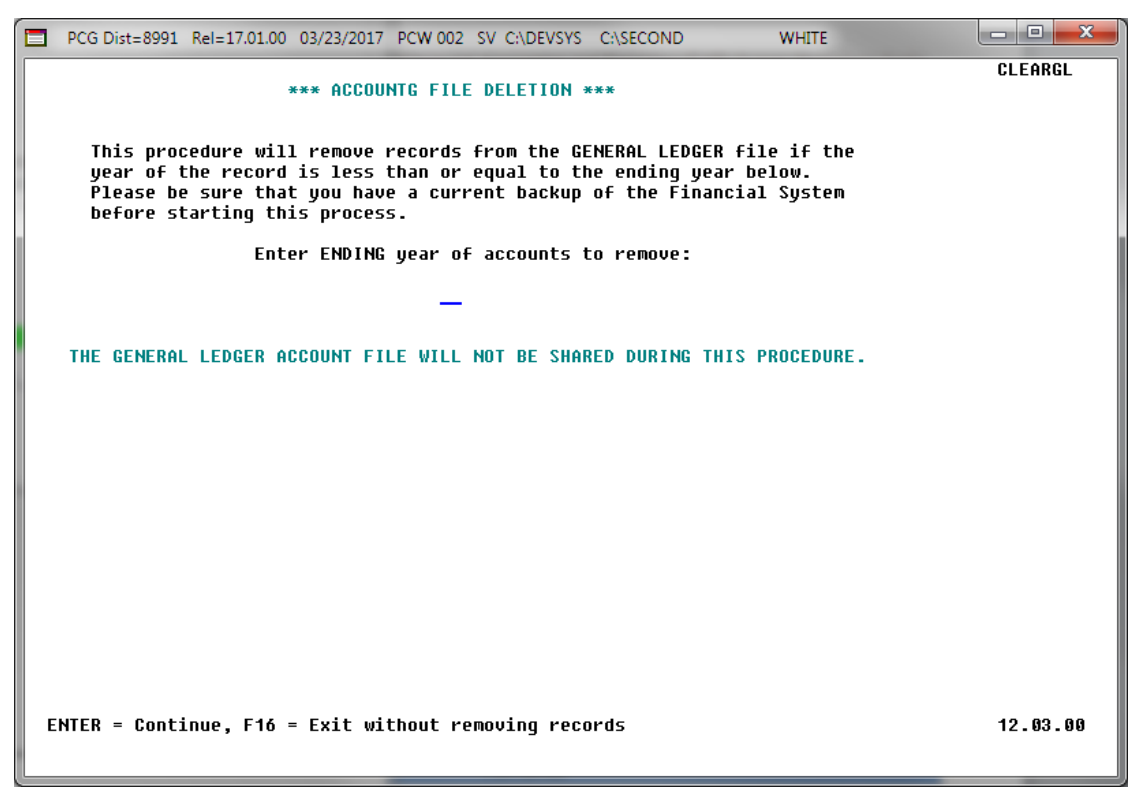

*Although the screenshot example displays General Ledger Account Master record deletion information, these instructions also apply to the deletion of the Budget Account Master* or *Revenue Account Master as well.*

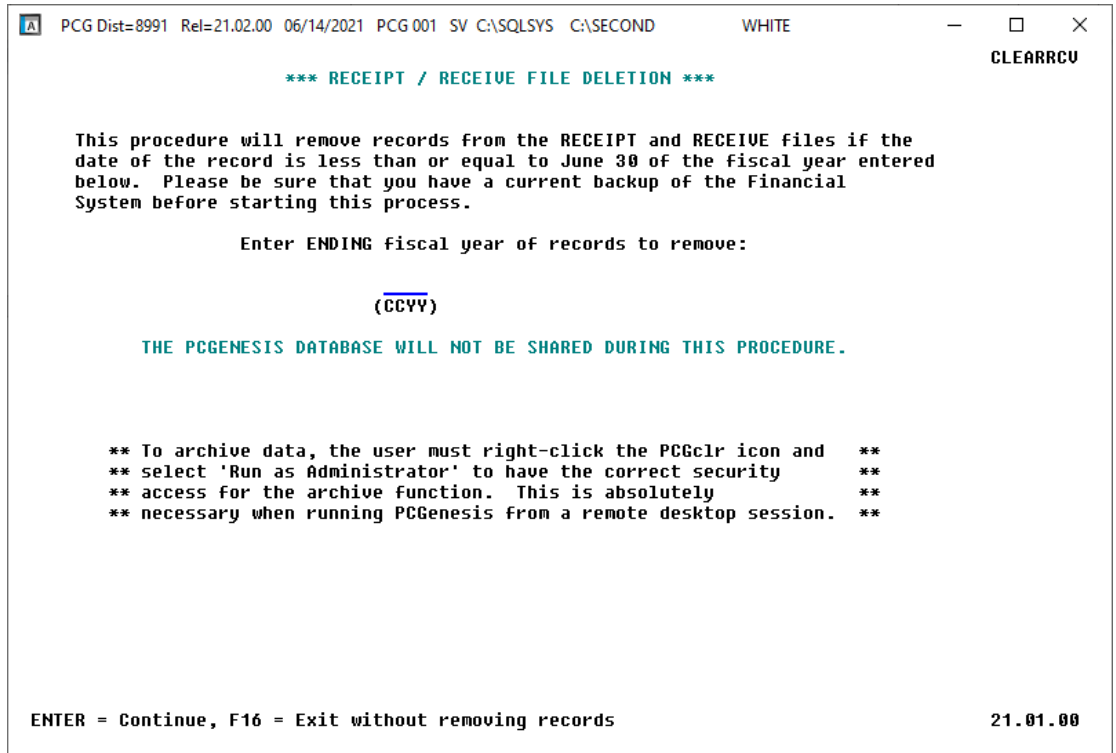

*Although the screenshot example displays Receipt and Receivable record deletion information, these instructions also apply to the AP Archive as well.*

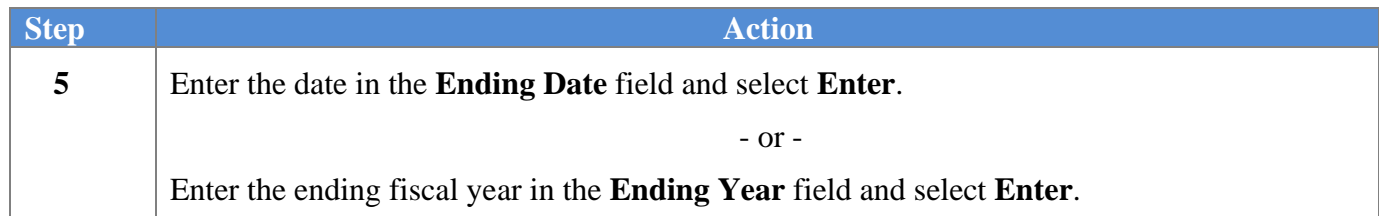

The following screen displays when updating the *Investment File, Audit File,* or *Vendor File*:

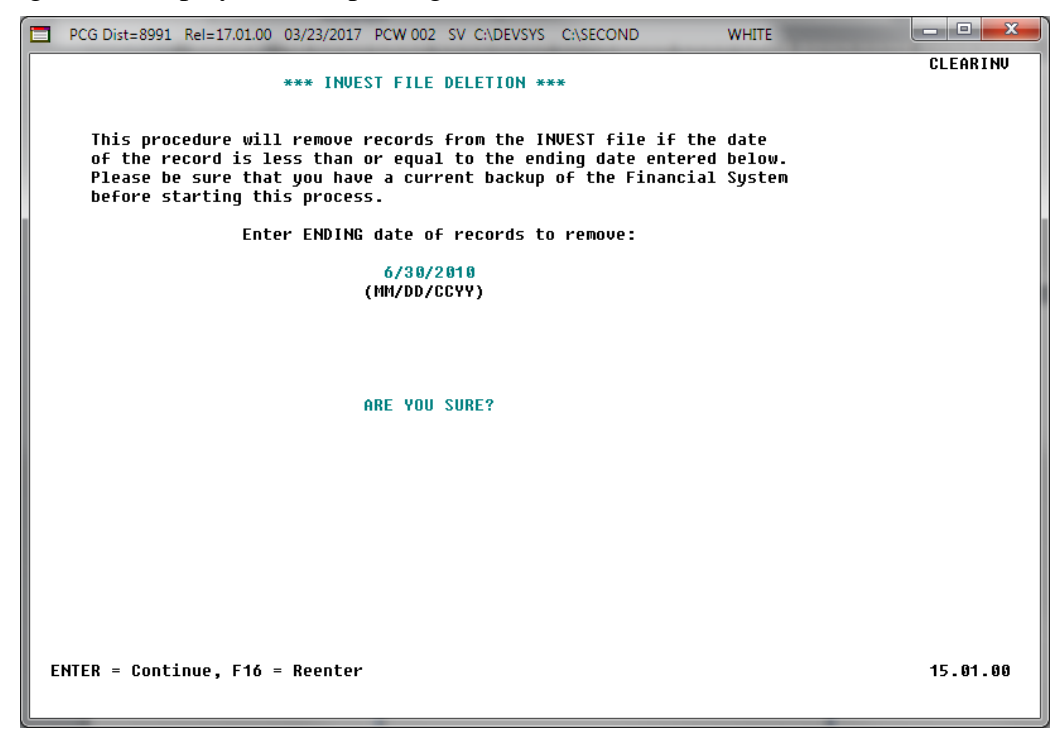

The following screen displays when updating the *General Ledger Account Master, Budget Account Master*, or *Revenue Account Master*:

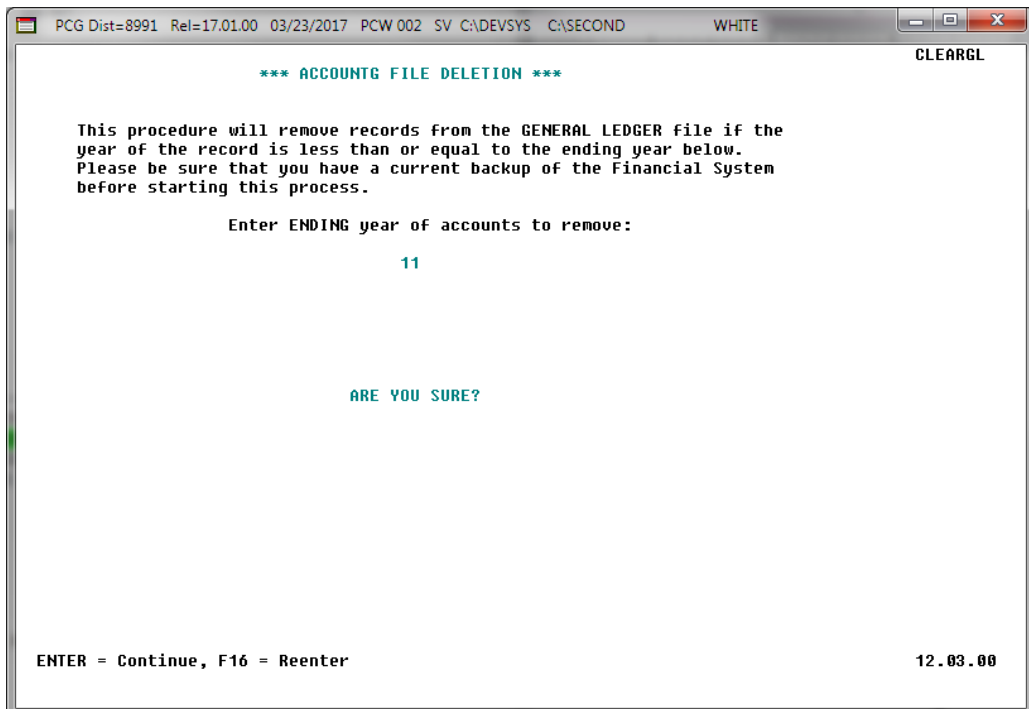

**Georgia Department of Education June 14, 2021** • **3:52 PM** • **Page 9 of 17 All Rights Reserved.**

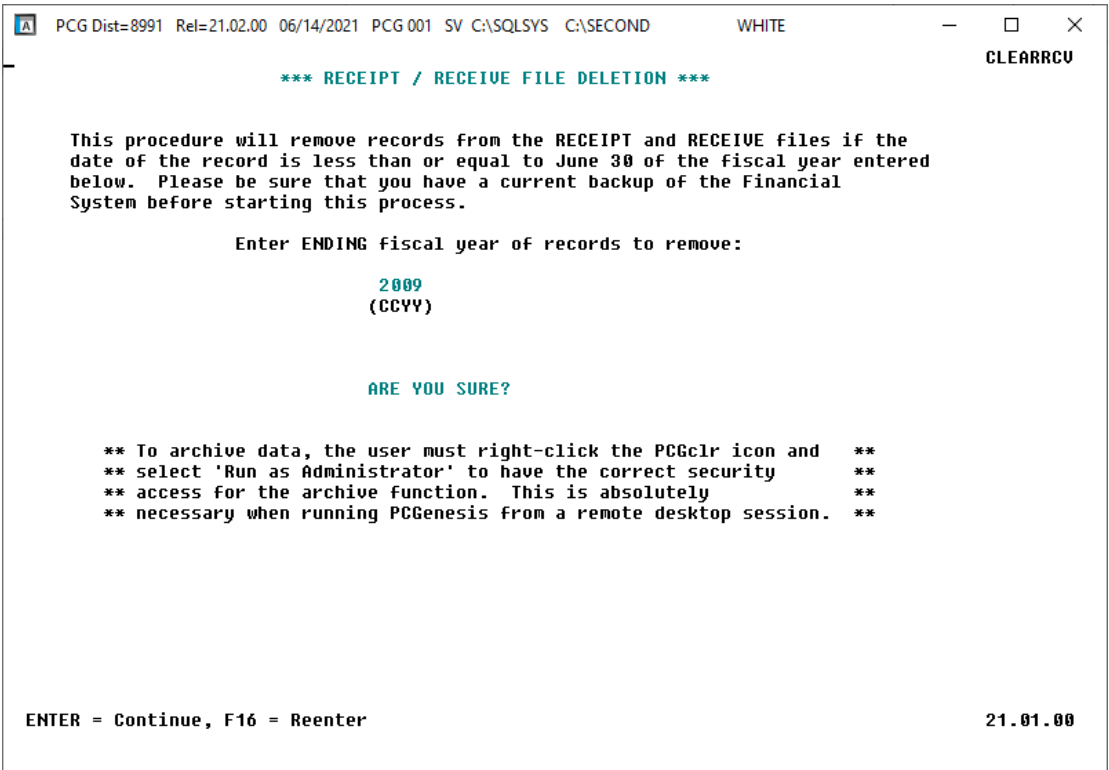

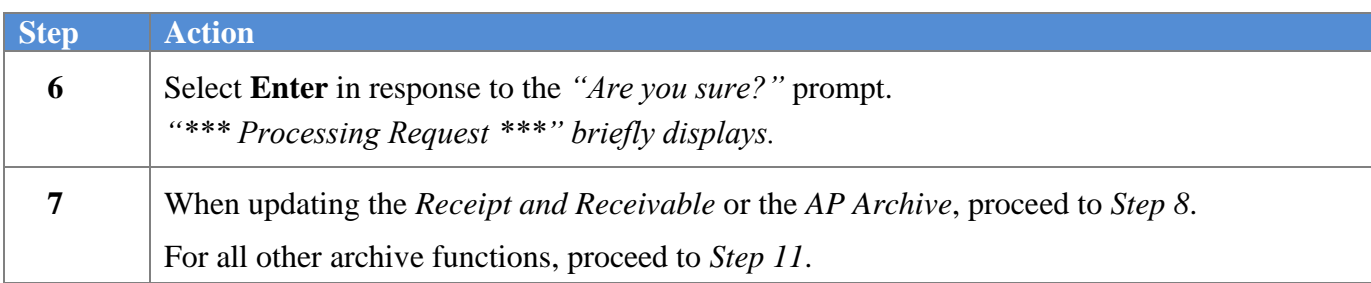

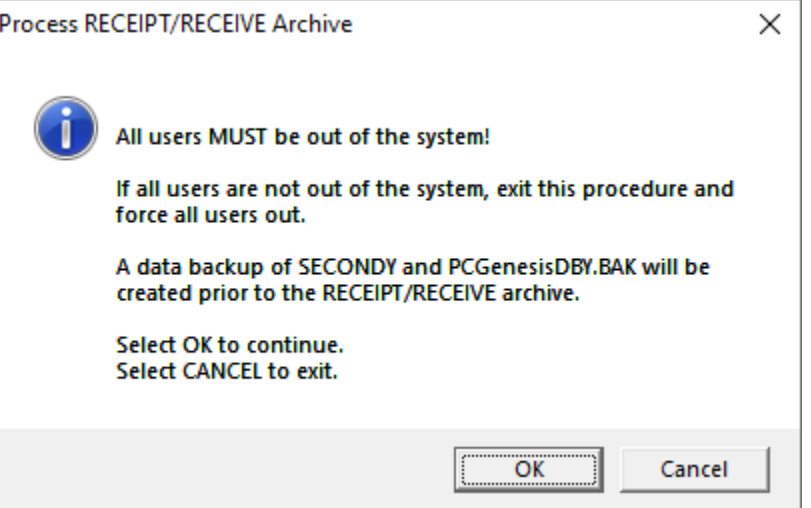

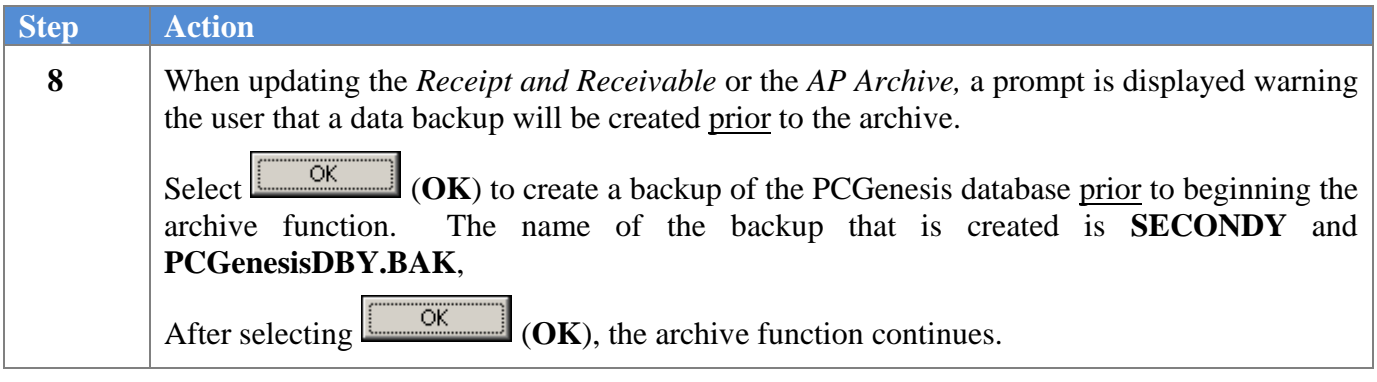

The following screen briefly displays when updating the *Receipt and Receivable* or the *AP Archive*, indicating that a backup to **SECONDY** and **PCGenesisDBY.BAK** is being created:

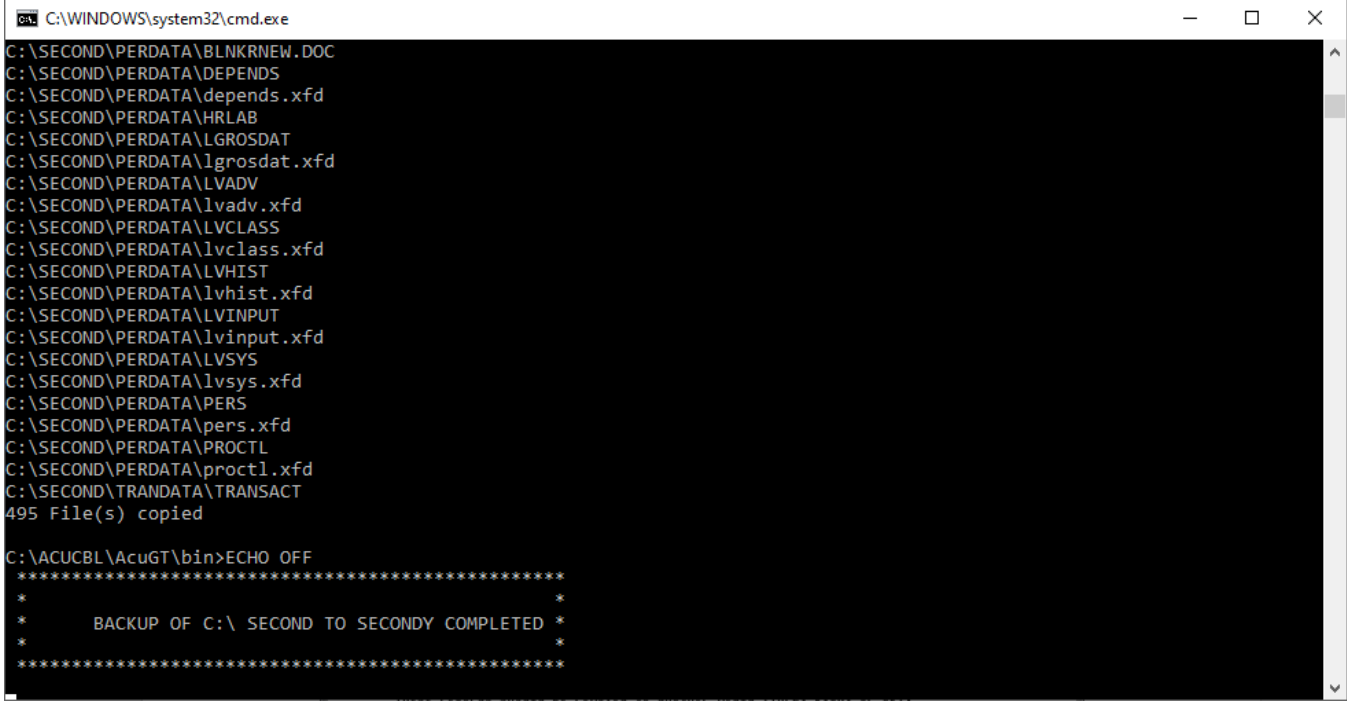

The following screen displays when updating the *Receipt and Receivable* or the *AP Archive*:

 $\times$ C:\WINDOWS\system32\cmd.exe  $\overline{\phantom{0}}$  $\Box$ set MYVARHOSTNAME=DOE-DOCHALA-W10 DOE - DOCHALA - W10\SQLEXPRESSPCG soLCMD -S DOE-DOCHALA-W10\SQLEXPRESSPCG -b -Q "exec PCGenesisDB.FAR.usp\_Archive\_Receivables\_and\_Receipts 2009, 'C:\SECO<br>SQLCMD -S DOE-DOCHALA-W10\SQLEXPRESSPCG -b -Q "exec PCGenesisDB.FAR.usp\_Archive\_Receivables\_and\_Recei Receipt archive: "C:\SECOND\FAR09\Arc2021-06-14 145405 RECEIPT to 2009-06-30.xls"<br>Receive archive: "C:\SECOND\FAR09\Arc2021-06-14 145405 RECEIVE to 2009-06-30.xls" Successful Return\_Code return\_Message 0 ARCHIVE Receivables & Receipts <= 2009-06-30 -FAR.Receivable\_Receipt (16 rows) deleted. -FAR.Receipt\_Detail<br>(2564 rows) deleted. -FAR.Receipt (761 rows) deleted. -FAR.Receivable\_Receipt (0 rows) deleted. -FAR.Receiva ibution (130 rows) deleted. -FAR.Receivable (26 rows) deleted. errorleveL 0 GOOD - ARCHIVE OF RECEIPT AND RECEIVE COMPLETED SUCCESSFULLY." Press any key to continue  $\ldots$ 

**Georgia Department of Education June 14, 2021** • **3:52 PM** • **Page 12 of 17 All Rights Reserved.**

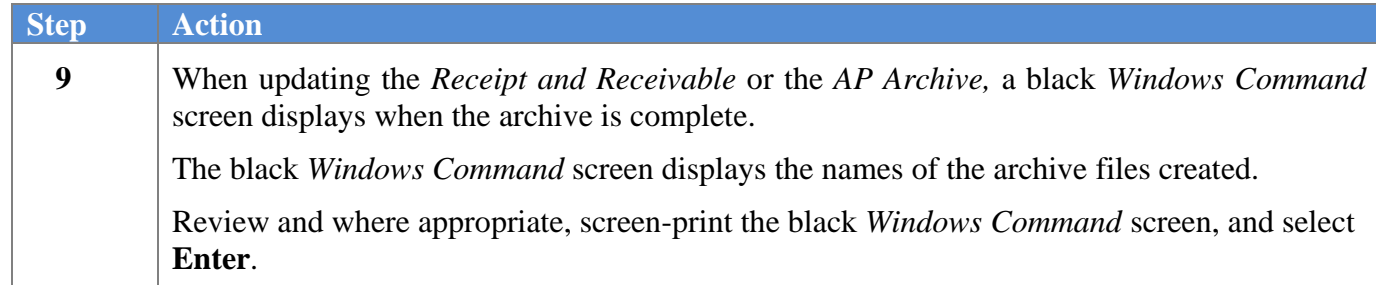

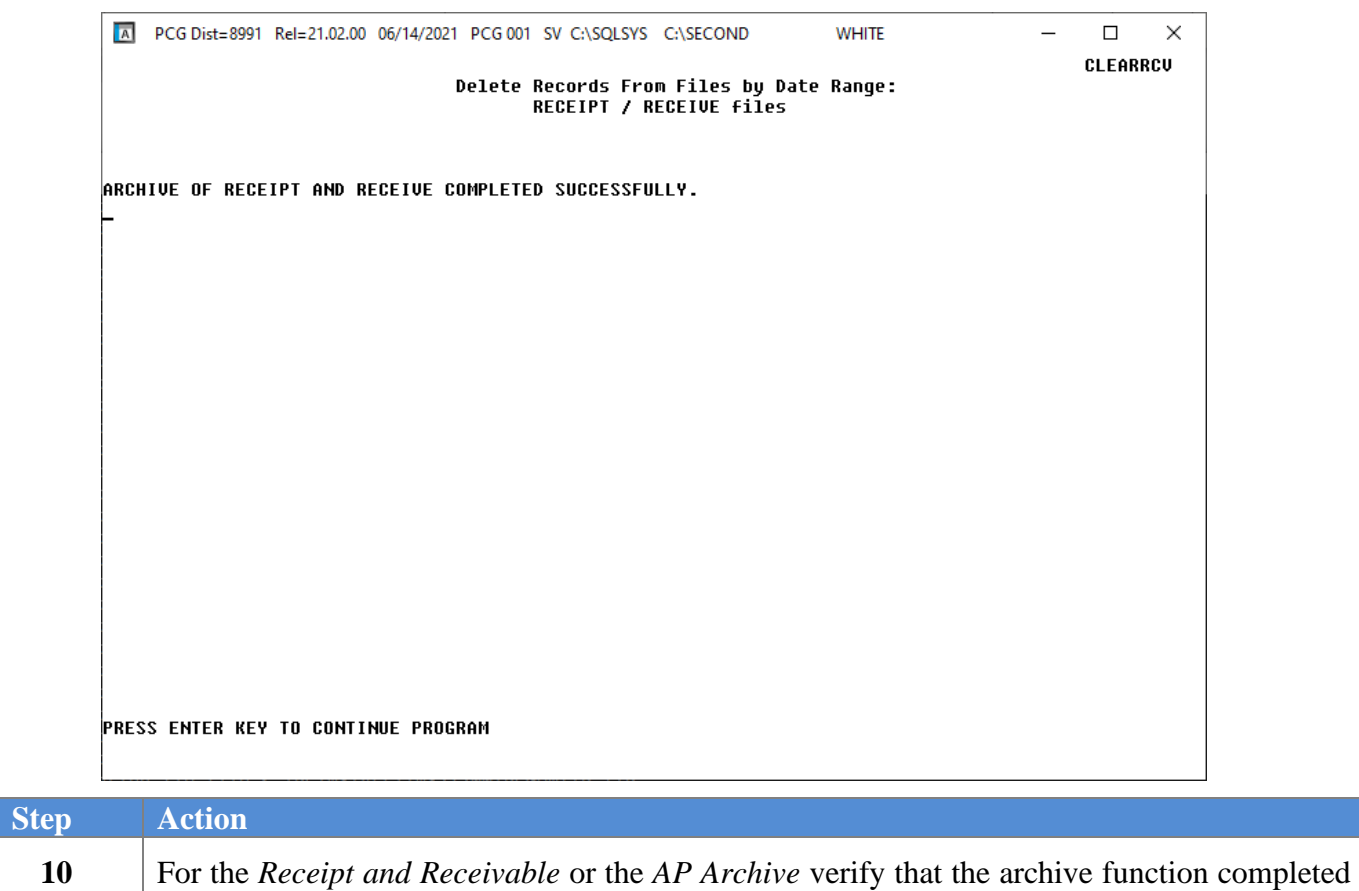

successfully and select **Enter**.

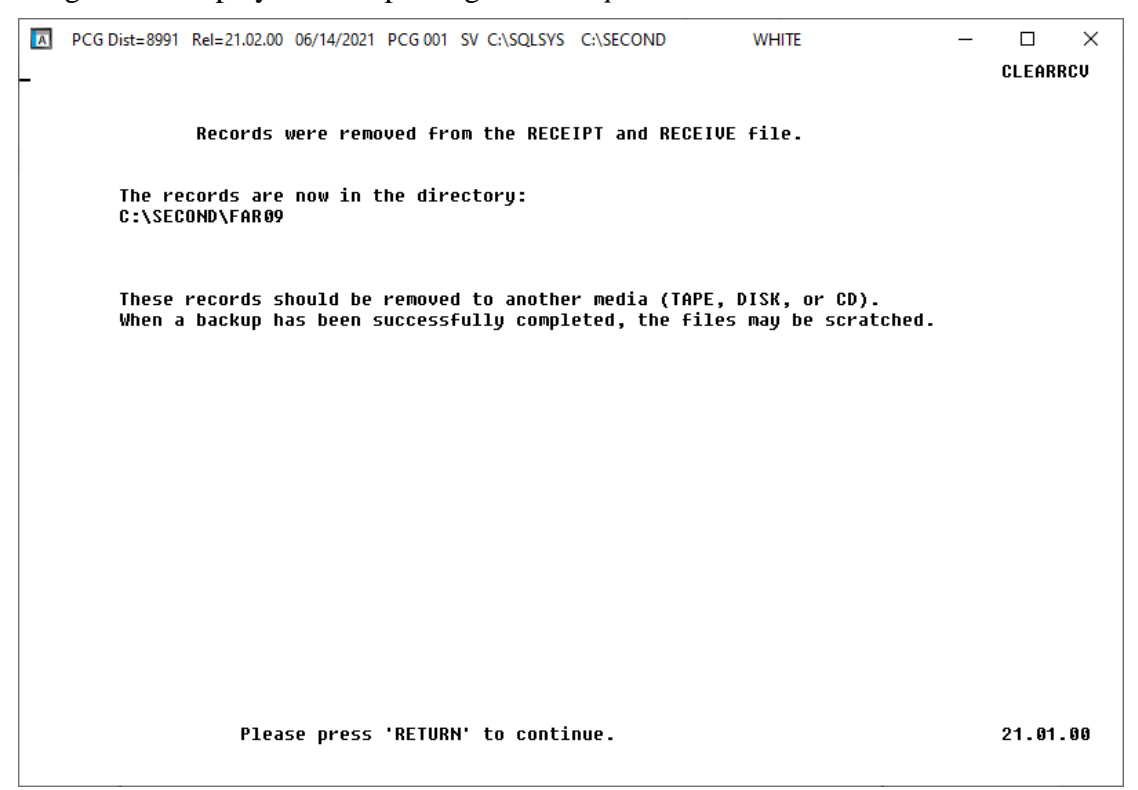

For all other archive functions, the following screen displays:

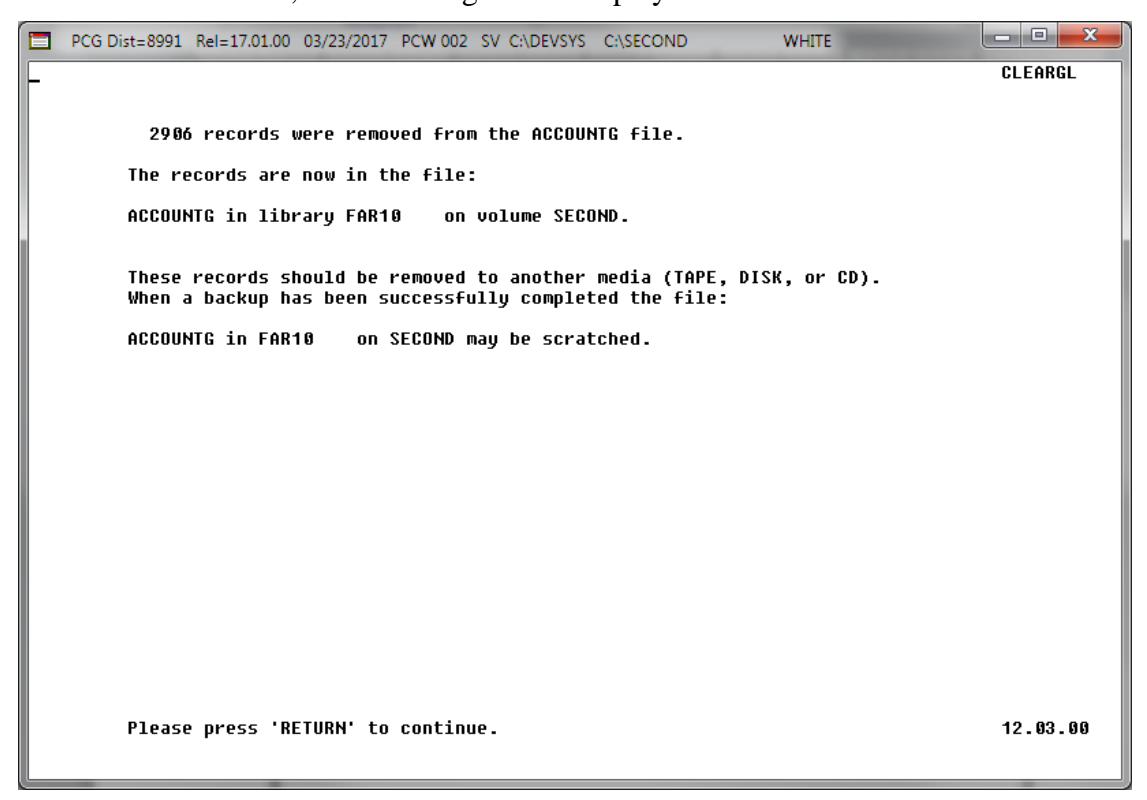

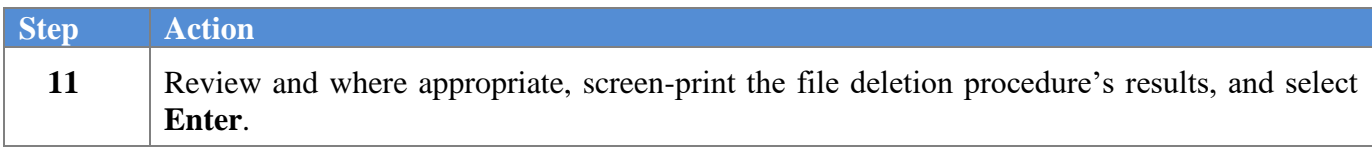

#### The following screen displays:

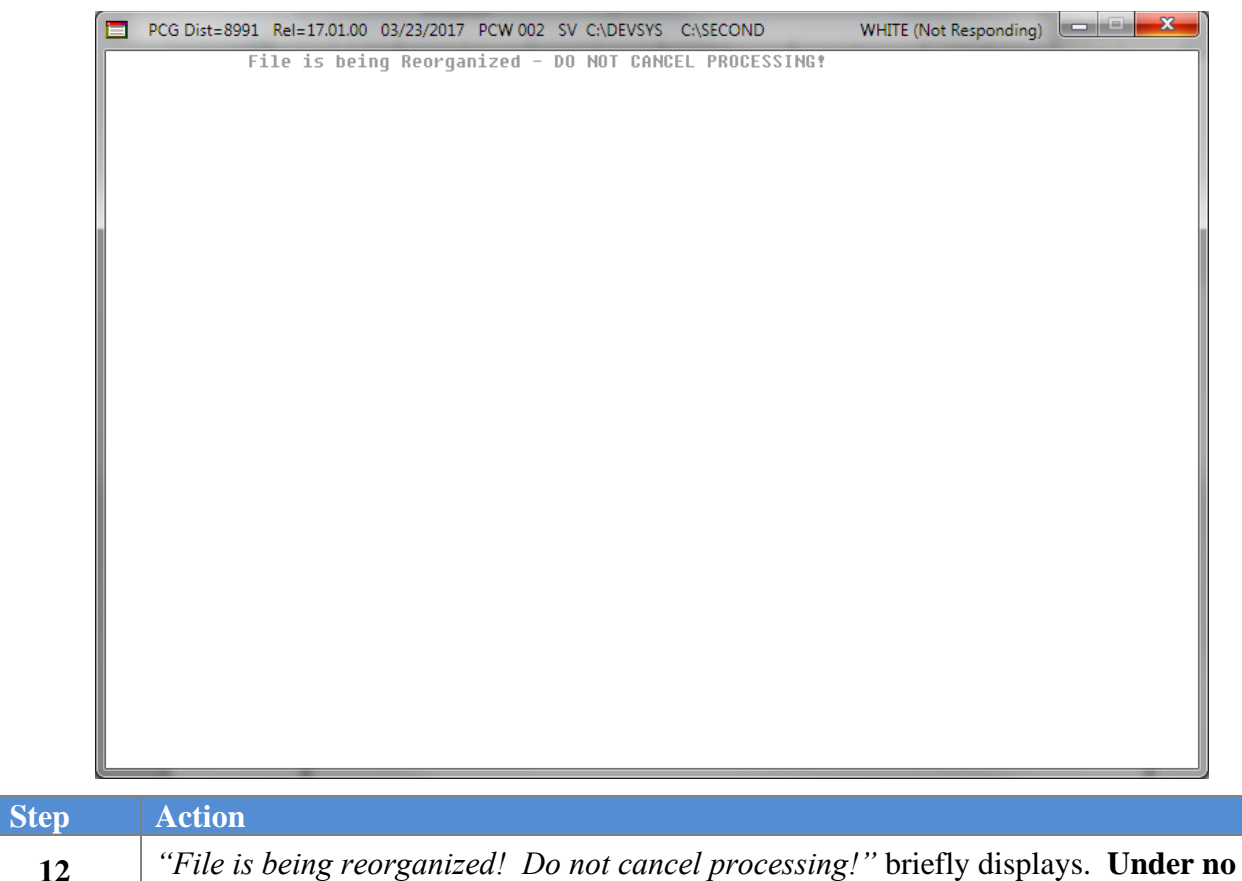

**circumstances should users cancel processing.**

#### The following screen displays:

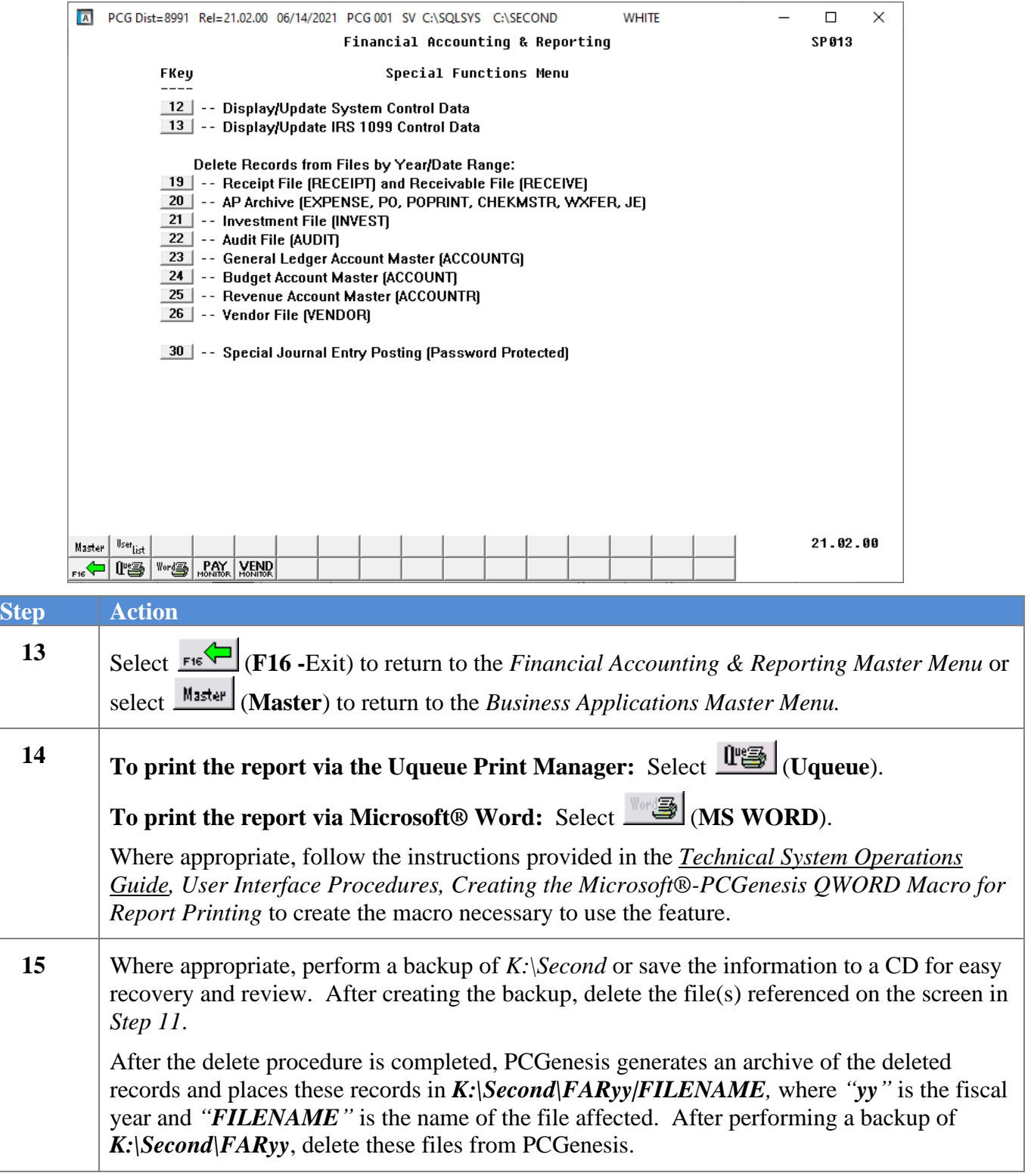

#### <span id="page-19-0"></span>**A1. Deleted Vendor Listing - Example**

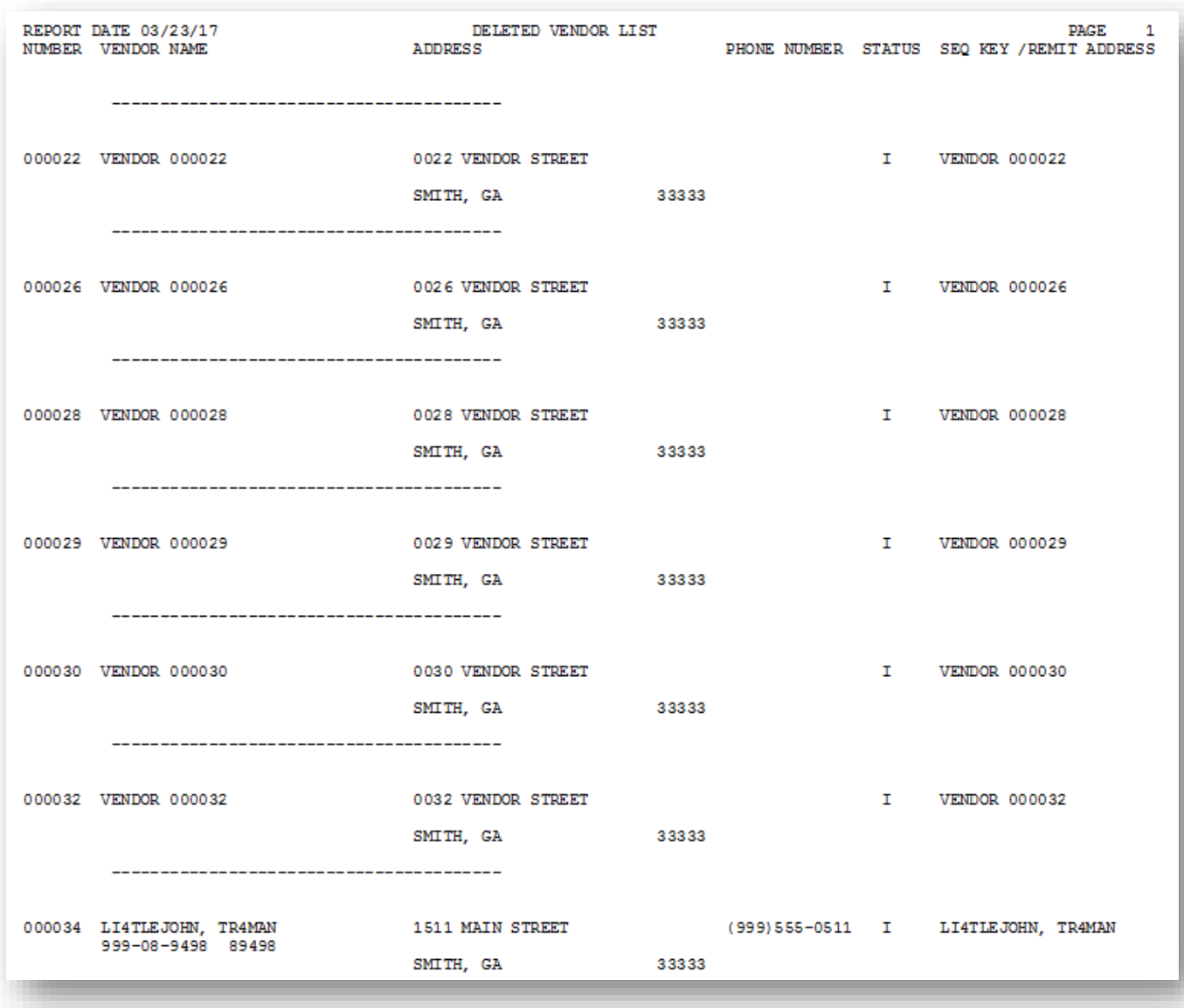